## **Academica**

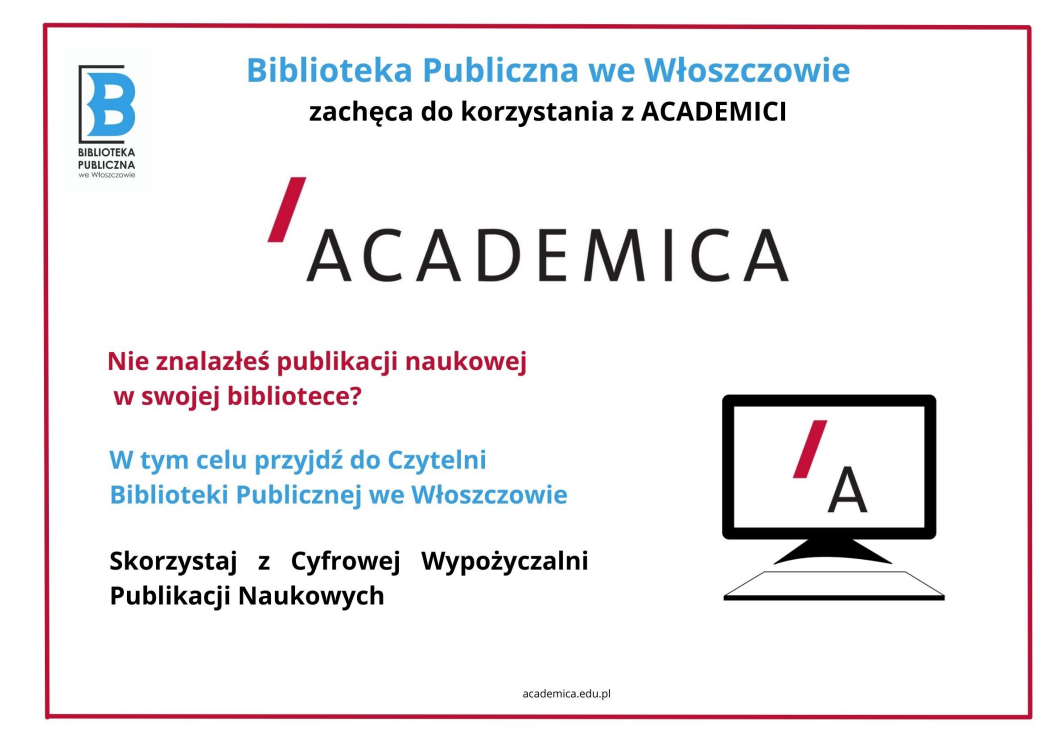

Cyfrowa wypożyczalnia międzybiblioteczna Academica jest innowacyjnym narzędziem pozwalającym na udostępnienie w bibliotekach na terenie całego kraju ponad 2 mln publikacji naukowych zgromadzonych w zasobie cyfrowym Biblioteki Narodowej.

Biblioteka Publiczna we Włoszczowie zachęca do korzystania z Cyfrowej Wypożyczalni Publikacji Naukowych Academica. Zasób wypożyczalni obejmuje publikacje naukowe znajdujące się w zbiorach Biblioteki Narodowej i udostępniane w postaci cyfrowej. Dzięki Academice studenci i uczniowie mają dostęp do literatury naukowej i popularnonaukowej (książek i artykułów z czasopism) potrzebnej w procesie kształcenia oraz przygotowywaniu prac licencjackich i magisterskich. System pozwala użytkownikom na przeszukiwanie zasobów, rezerwację obiektów, wyświetlanie publikacji i tworzenie notatek do obiektów. Z publikacji chronionych prawem autorskim można korzystać tylko na terminalu dedykowanym Academice, znajdującym się w Czytelni. Pozostałe materiały można przeglądać na dowolnym komputerze z dostępem do internetu.

Do korzystania z Cyfrowej Wypożyczalni Publikacji Naukowych Academica uprawnionesą osoby posiadające konto biblioteczne w Bibliotece Publicznej we Włoszczowie.

Jak założyć konto w wypożyczalni Academica

1. Wypełnić Oświadczenie Użytkownika podając numer karty bibliotecznej BP (deklaracje dostępne w Czytelni I piętro p. 105).

2. Oświadczenie należy złożyć w Czytelni. Po zarejestrowaniu czytelnik otrzyma hasło do pierwszego logowania w systemie Academica.

3. Przy pierwszym logowaniu do systemu Academica czytelnik jest zobowiązany do zmiany otrzymanego hasła na własne oraz zapoznania się z [Regulaminem Użytkownika Cyfrowej Wypożyczalni Publikacji Naukowych Academica.](https://academica.edu.pl/static/Regulamin-CWPN-Academica.pdf)

4. Po zalogowaniu do systemu Academica z dowolnego komputera z dostępem do Internetu czytelnik może dokonywać rezerwacji publikacji chronionych prawem autorskim na określony dzień i godziny. Przeglądanie publikacji zarezerwowanych możliwe jest tylko na wyznaczonym terminalu w Czytelni. Po upływie czasu rezerwacji publikacja staje się dostępna dla innych użytkowników zarejestrowanych w Academice. O kolejności dostępu do zasobów decyduje kolejność rezerwacji.

Uwaga. Na terminalu, na którym udostępniane są publikacje naukowe, nie ma możliwości pobierania i drukowania przeglądanych materiałów.

5. Przeglądanie katalogu publikacji dostępnych w systemie Academica, wyświetlanie opisów bibliograficznych dokumentów, sprawdzanie dostępności materiałów oraz czytanie tekstów publikacji, które nie podlegają już ochronie prawnej, dostępne jest na dowolnym komputerze podłączonym do internetu, bez konieczności rejestracji.

6. Zachęcamy do zapoznania się z [podręcznikiem czytelnika.](https://login.microsoftonline.com/6194b4c7-03ce-43e5-ba14-f3ec9432c554/oauth2/authorize?client_id=00000003-0000-0ff1-ce00-000000000000&response_mode=form_post&protectedtoken=true&response_type=code%20id_token&resource=00000003-0000-0ff1-ce00-000000000000&scope=openid&nonce=C0996DCB74277BBCFEB4805A9D6D2E3F47301BB63F7BF965-D0E9312B04456B1FF969184ADFA8FE203B9AEEDD91C87F74ECFA669348C5F656&redirect_uri=https%3A%2F%2Fbnedu-my.sharepoint.com%2F_forms%2Fdefault.aspx&state=OD0w&claims=%7B%22id_token%22%3A%7B%22xms_cc%22%3A%7B%22values%22%3A%5B%22CP1%22%5D%7D%7D%7D&wsucxt=1&cobrandid=11bd8083-87e0-41b5-bb78-0bc43c8a8e8a&client-request-id=bb8700a0-10a8-c000-a705-5cb14a1899ec)